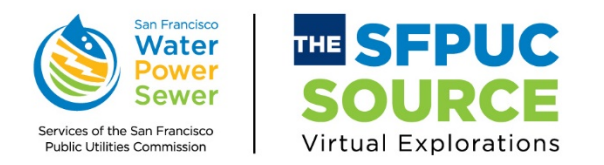

# TECHNICAL TIPS FOR BLUEJEANS EVENTS

*The SFPUC Source Virtual Explorations* will be conducted through the *BlueJeans Events* platform. Thank you so much for exploring with us! Each event is Wednesday at 1 p.m.

## Registration:

- Please register for each session individually.
- After you register for the event at the link provided, you will receive an invitation via e-mail directly from the BlueJeans Events platform*.*
- *That invitation is for you only.* It will not work if you forward it to others.
- All are welcome and registration only takes a minute.

### During the Event:

- Your camera and microphone will be muted upon entry and will remain so for the duration of the event unless your event moderator tells you otherwise.
- Questions: Please submit questions through the Q&A feature.
- For technical issues during the event, please contact the moderator by using the Moderator Chat function.

# How to Connect to BlueJeans Events:

From Your Laptop/Desktop Computer:

- BlueJeans Events is a web-based platform that you can access through your internet browser. You do not need to download the BlueJeans App to attend the Event.
- Please note that Google Chrome works best, however MS Edge Chromium, or Firefox browsers also will work for BlueJeans Events. Please note Internet Explorer (IE) is not supported.
- If Chrome (or any modern browser) is already your default, all you need to do is click on the Join Meeting Link in the invitation e-mail to join.
- You may also copy and paste the meeting link URL into the browser as well.

#### From Your Mobile Device/Tablets (iPad, iPhone, Android Device):

- You will need to download the BlueJeans App to attend the Event.
- Download and install the BlueJeans App from the **Google Play** or **Apple App Store**.
- Once installed, you should be able to click the URL in your email from your mobile device to automatically launch the event in the BlueJeans App.

Questions? [Info@sfwater.org,](mailto:Info@sfwater.org) Virtual Explorations in the Subject Line.